# **Ⅺ 危険物明細書のシステム化<2>**

#### **平成27年8月5日**

**輸出入・港湾関連情報処理センター株式会社**

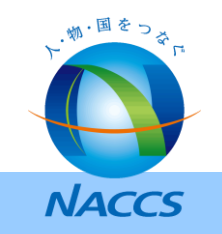

#### **1.全体フロー**

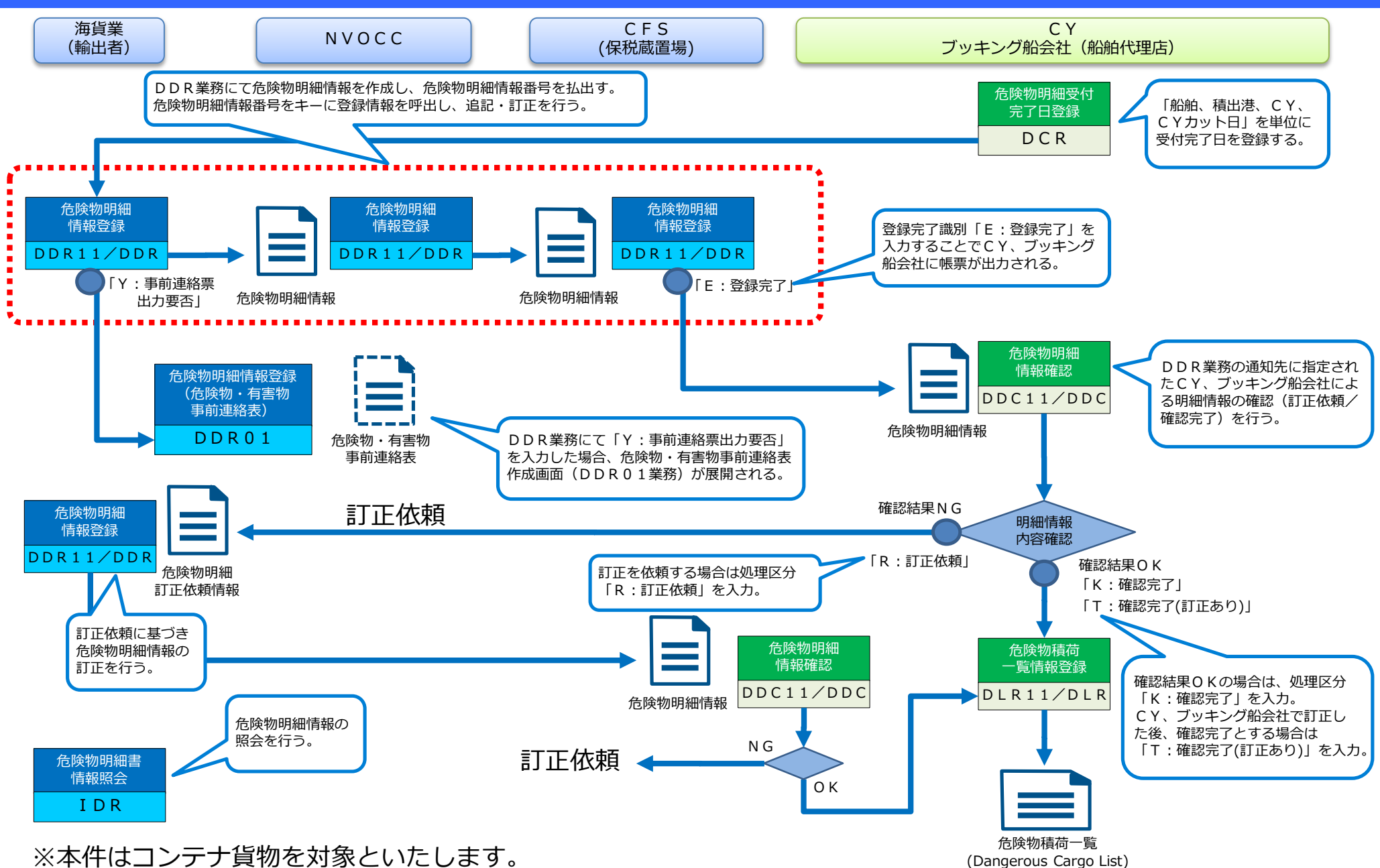

、、物・国をつえ… **ANACCS** 

#### **2-a.DCR業務における制御**

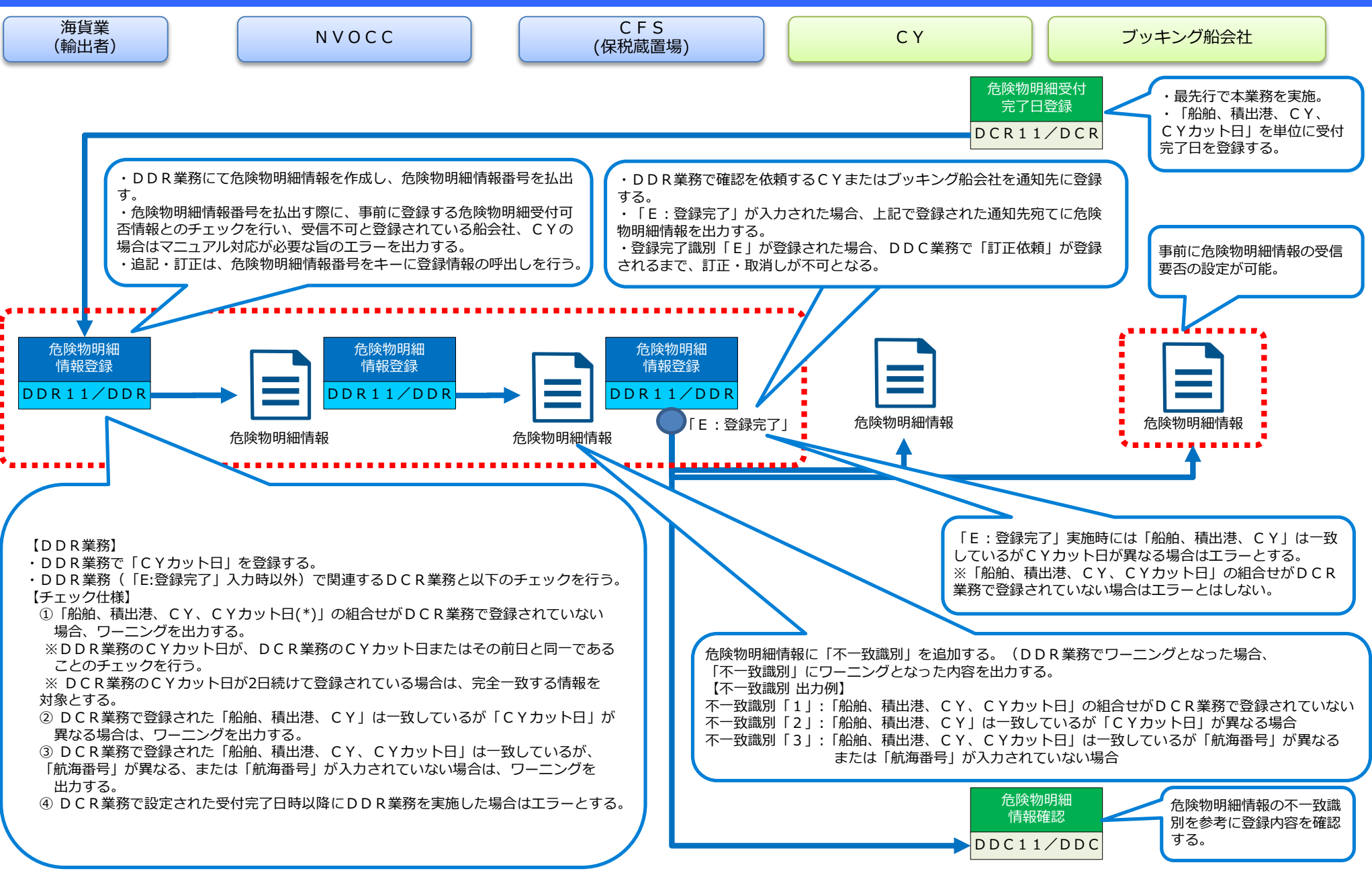

**NACCS** 

### **2-b.DCR業務 詳細仕様**

C<sub>Y</sub> ブッキング船会社(船舶代理店)

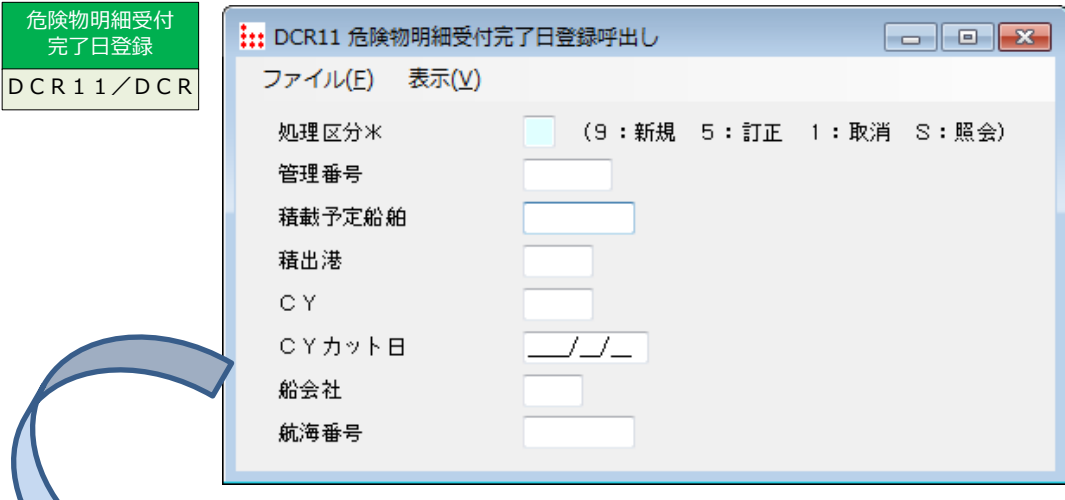

#### 【DCR11業務】 ①DCR業務で払出される「管理番号」または「船舶、積出港、CY、 CYカット日」を入力し、システムに登録されている情報を呼び出す。 ②処理区分「S:照会」で「管理番号」または「船舶、積出港、CY、 CYカット日」を入力することでシステムに登録されている情報の照会を 可能とする。 ※管理番号が不明な場合は、「船舶、積出港、CY」を入力することで システムに登録されている「船舶、積出港、CY」に紐づく全ての情報を 出力する。

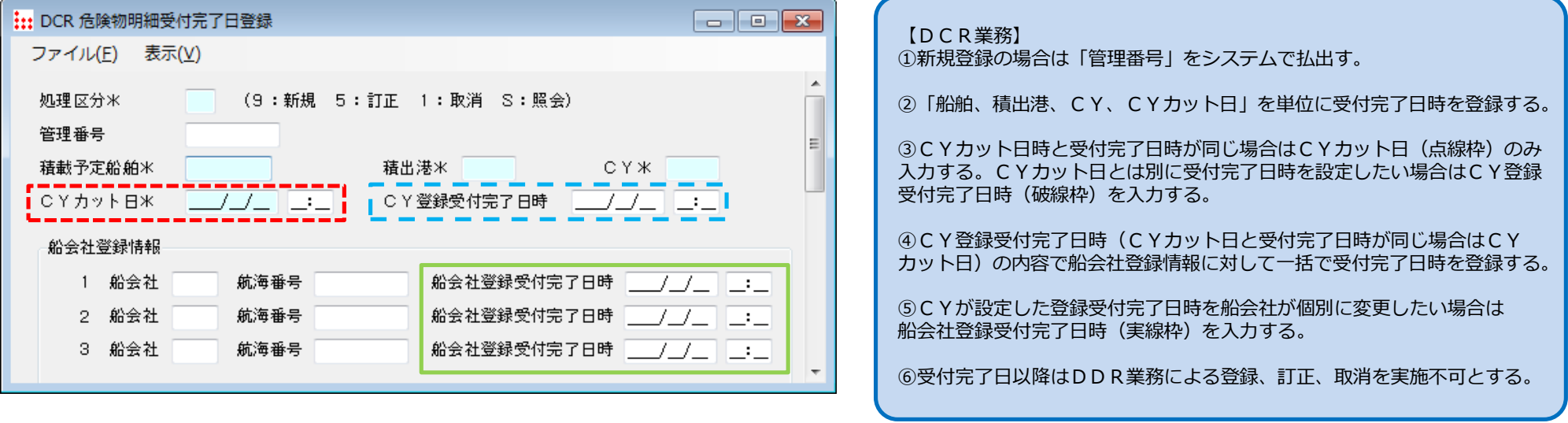

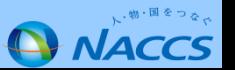

#### **3-a.DDC業務による訂正依頼**

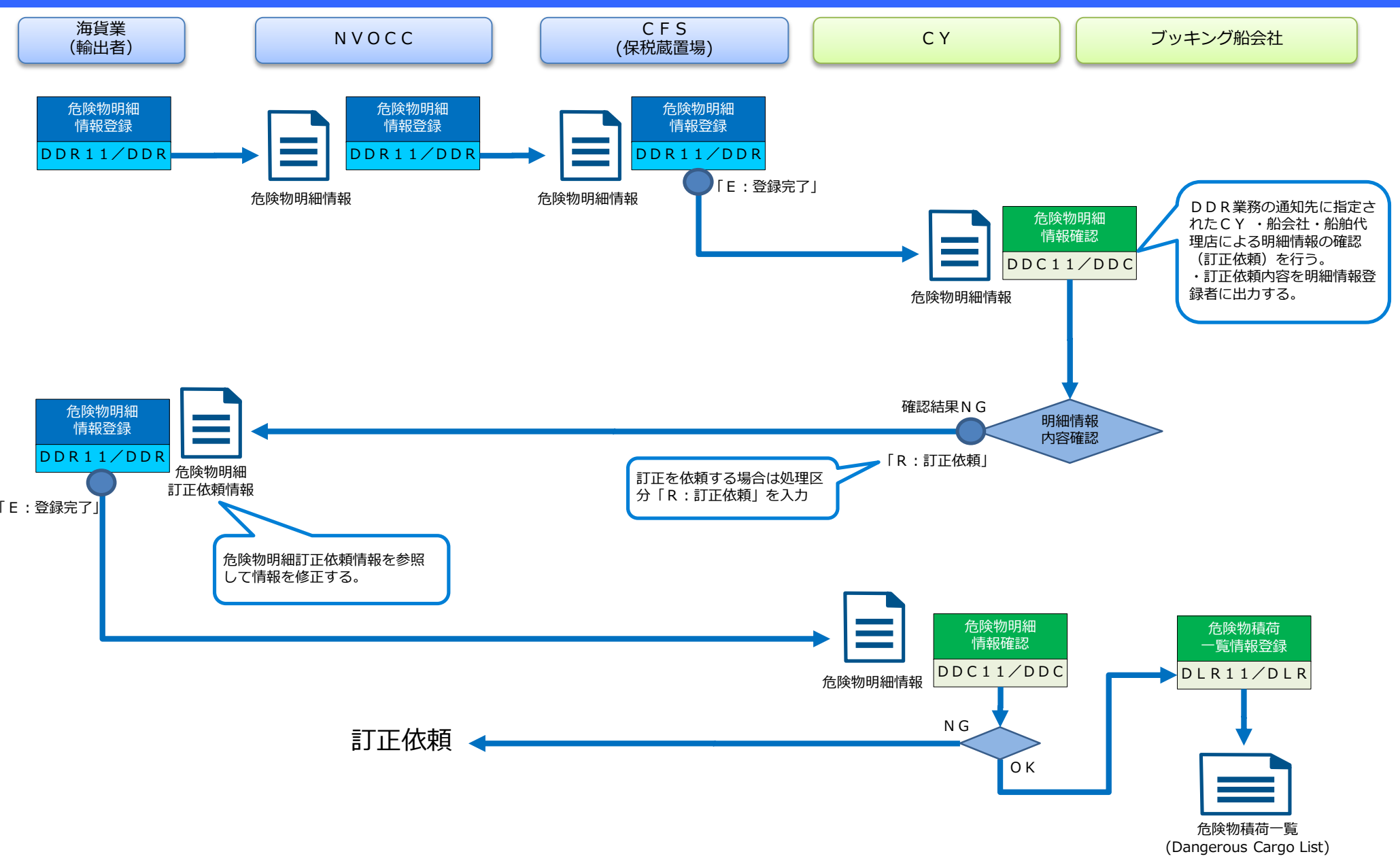

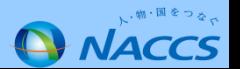

#### **3-b.DDC業務による確認完了**

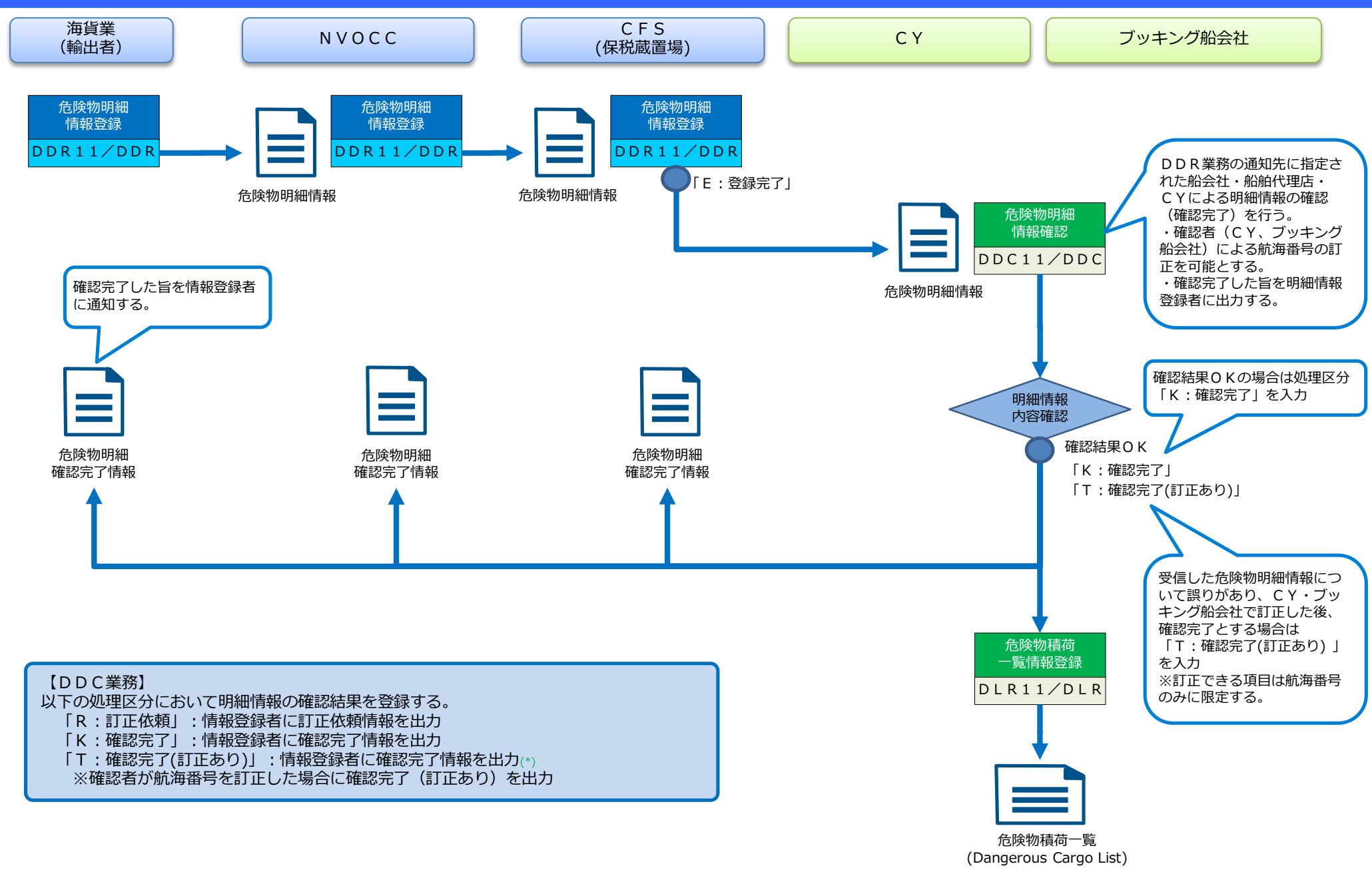

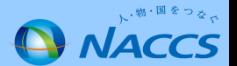

#### **3-c.DLR業務 詳細仕様**

C<sub>Y</sub> ブッキング船会社

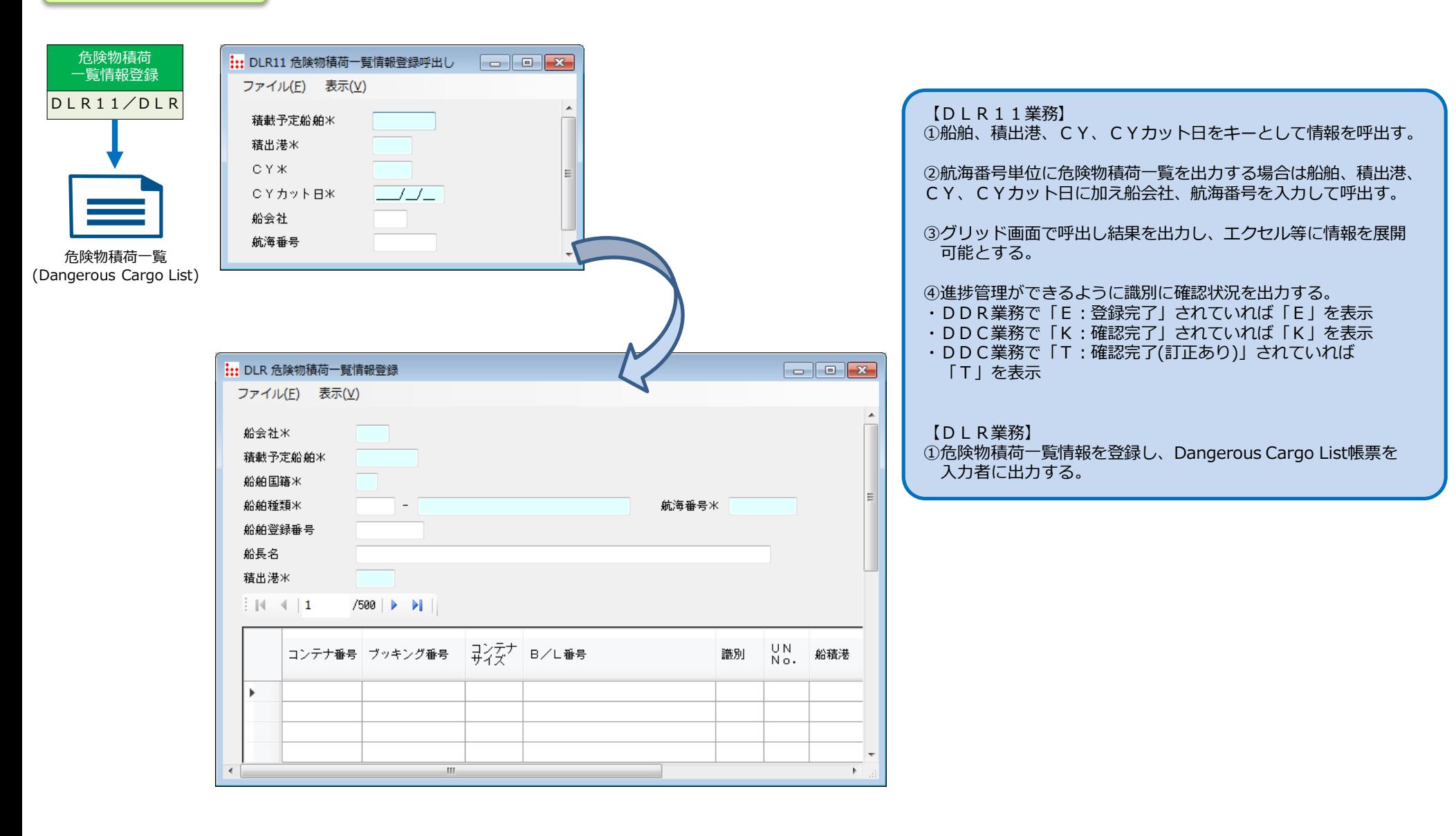

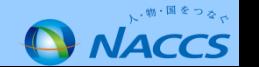

#### **4.DDR01業務 詳細仕様①**

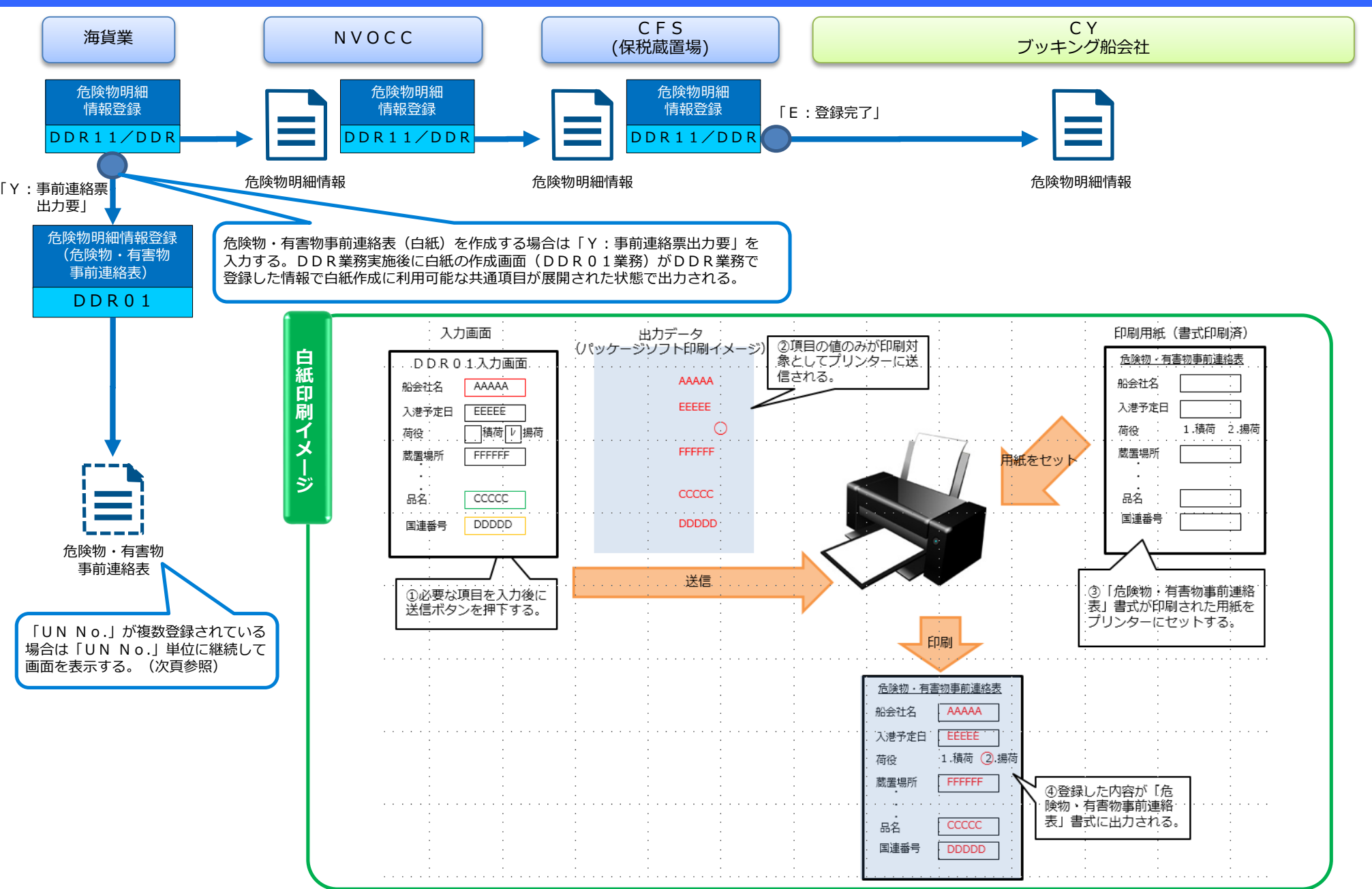

、物・国をつる。 **ANACCS** 

#### **4.DDR01業務 詳細仕様②**

DDR業務では最大200件「UN No.」の登録を可能とする。危険物・有害物事前連絡表(白紙)は「UN No.」単位に作成するため、DDR業務で複数の「UN No.」 が登録されている場合、DDR01業務では以下のイメージの通り、1つの「UN No.」毎に画面を遷移して登録する。

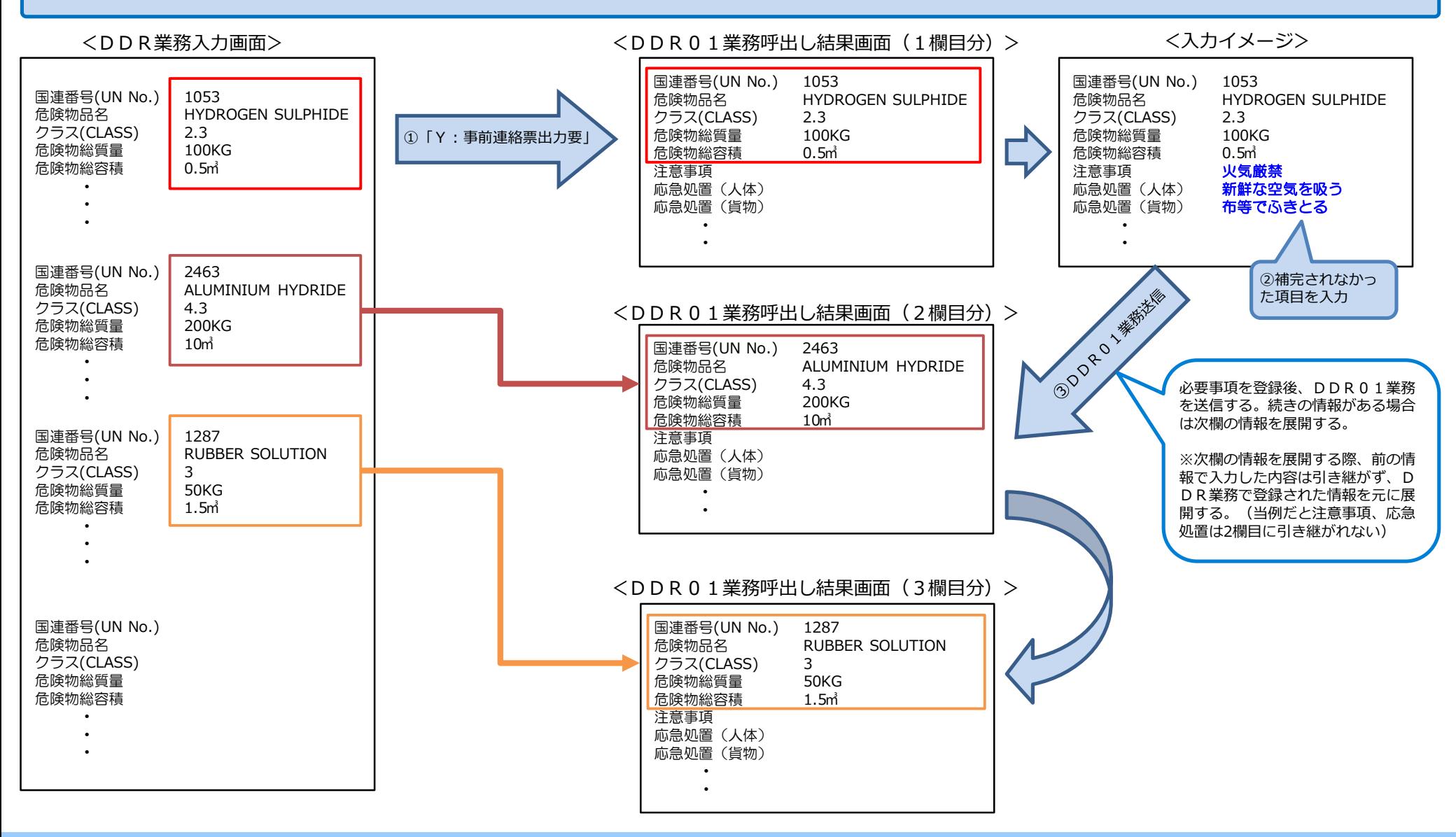

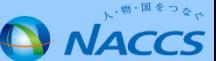

## **5. 危険物明細情報登録業務の概要一覧**

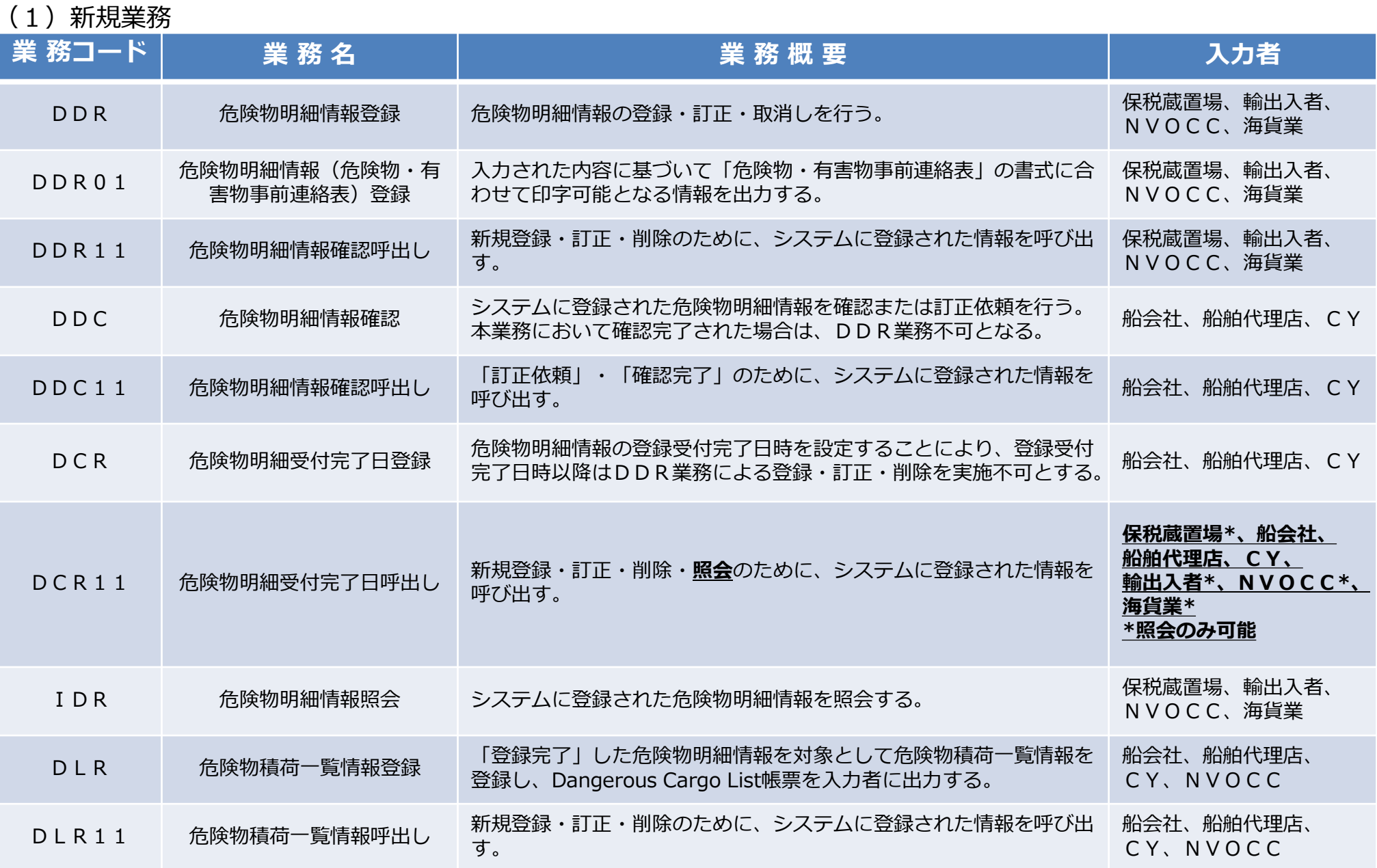

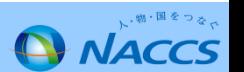

# **6. 危険物明細情報登録業務の概要について①**

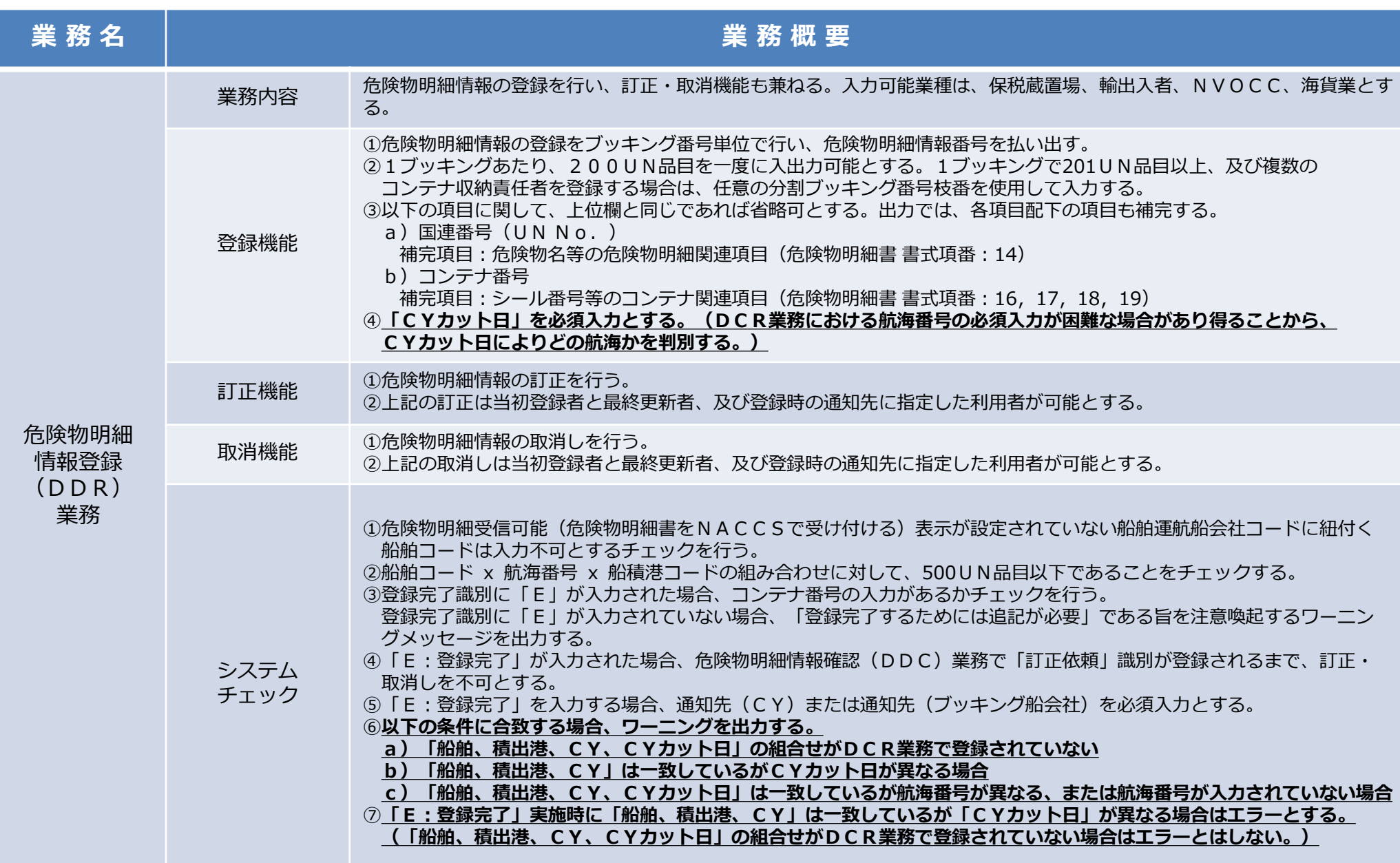

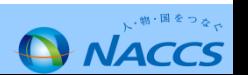

# **6. 危険物明細情報登録業務(案)の概要について②**

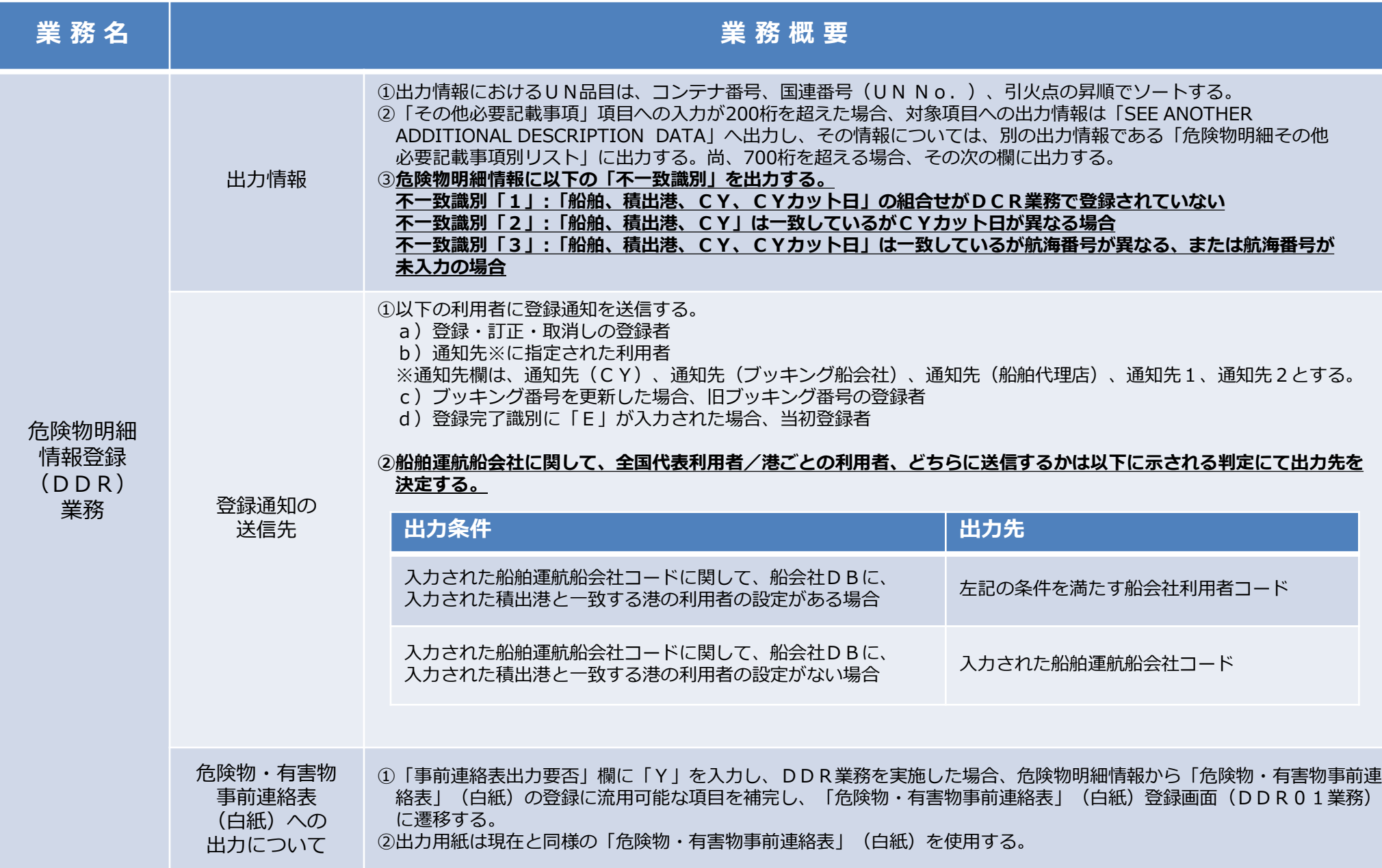

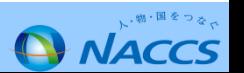

# **7. 危険物明細情報登録関連業務(案)の概要について①**

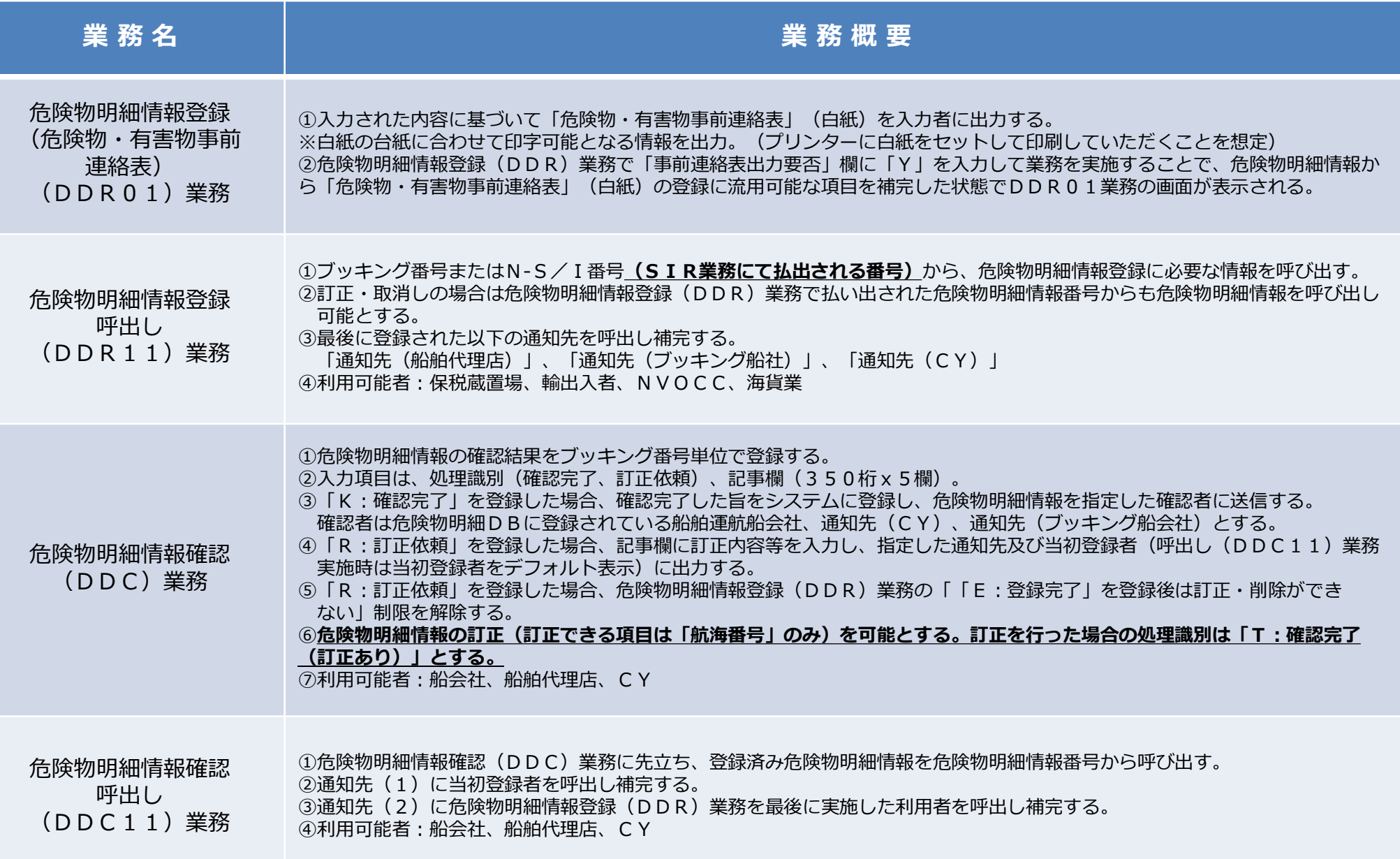

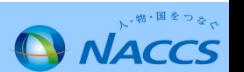

# **7. 危険物明細情報登録関連業務(案)の概要について②**

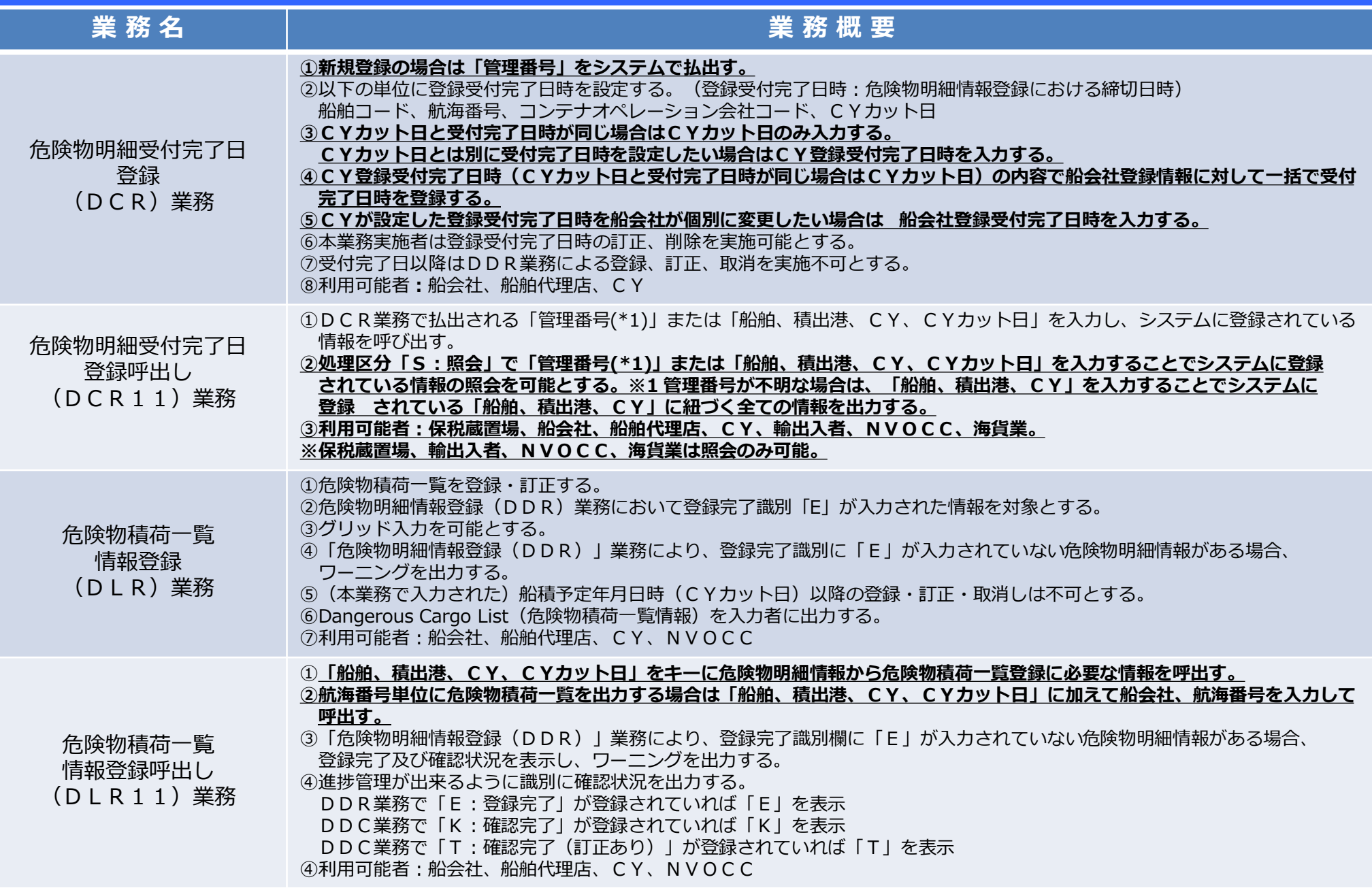

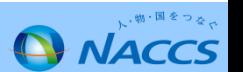

# **7. 危険物明細情報登録関連業務(案)の概要について③**

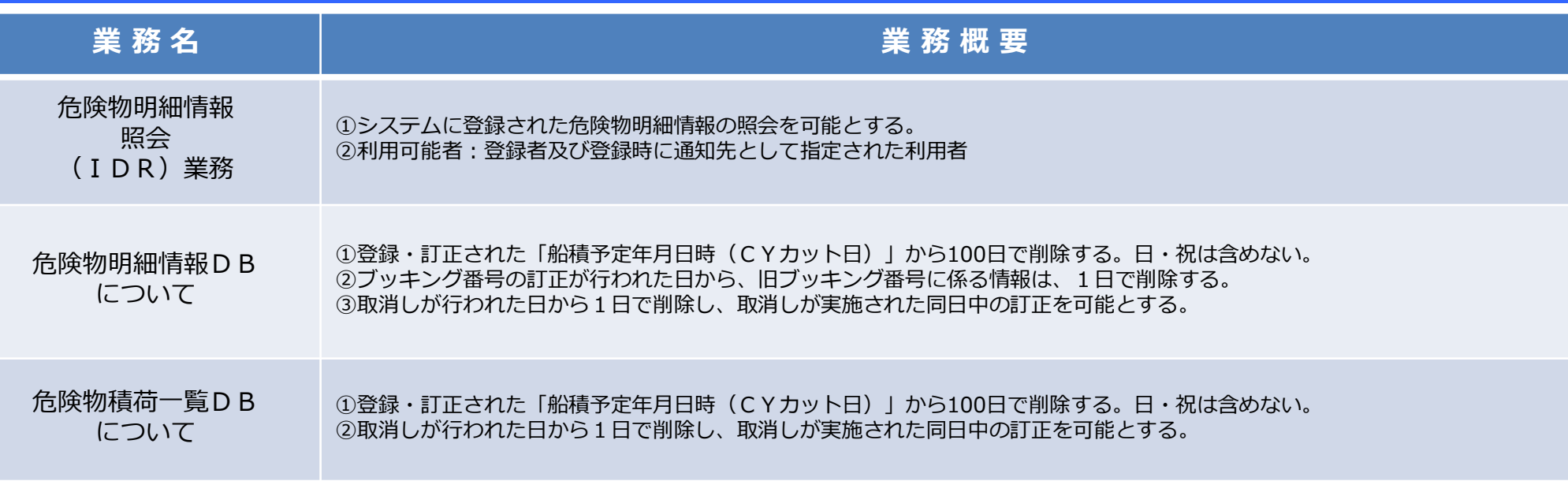

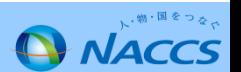